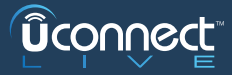

### SCOPRI **UCONNECT™ LIVE**

SEGUI QUESTI 4 FACILI PASSAGGI PER INIZIARE LA TUA ESPERIENZA **UCONNECT LIVE**:

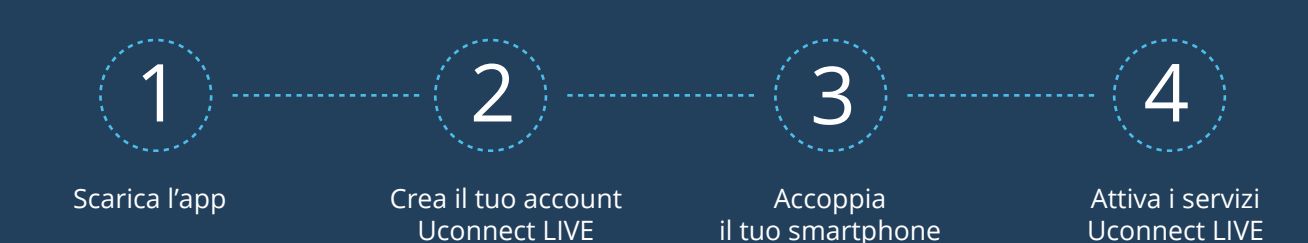

### **ATTIVA** I SERVIZI **UCONNECT LIVE**!

con la radio Uconnect LIVE

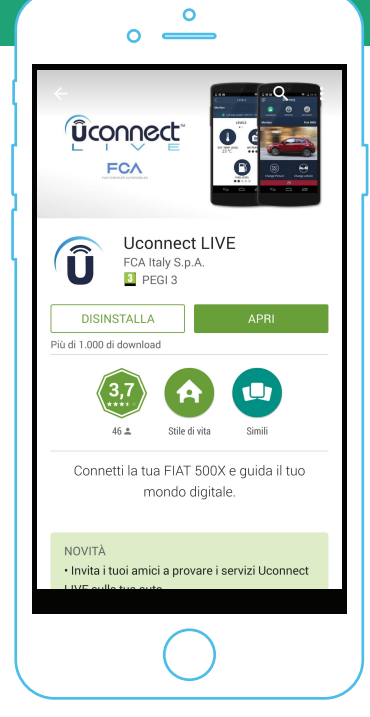

# 1

#### SCARICA E LANCIA L'APP **UCONNECT LIVE** SUL TUO SMARTPHONE

- Cerca «Uconnect LIVE» sul Play Store o sull'App Store e scarica l'app.
- Lancia l'app sul tuo smartphone.

# 2

### CREA IL TUO ACCOUNT **UCONNECT LIVE** E ACCEDI

- Se hai già un account, ti basta accedere!
- Se invece non hai ancora effettuato la registrazione, accedi utilizzando il tuo profilo social, o la tua mail: completa il form e scopri Uconnect LIVE!

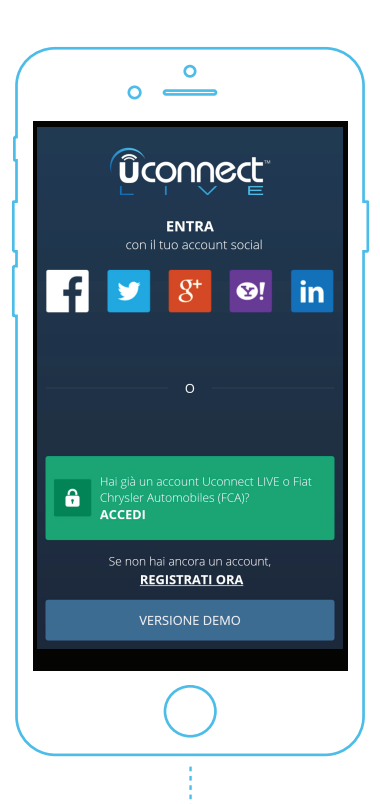

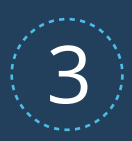

### ACCOPPIA IL TUO **SMARTPHONE** CON LA RADIO **UCONNECT LIVE**!

LA PROCEDURA DI ACCOPPIAMENTO VIA BLUETOOTH ABILITERÀ LA CONNETTIVITÀ TRA LA RADIO ED IL TUO SMARTPHONE:

- Per cominciare, premi il pulsante «Phone» sulla tua radio Uconnect LIVE.
- $\bullet$ Ora premi «Impostazioni» – «Aggiungi dispositivo».
- $\bullet$ Naviga nelle impostazioni del tuo smartphone, attiva il Bluetooth e cerca le connessioni wireless disponibili.
- Sullo smartphone, scegli «Uconnect + numero seriale» per selezionare il dispositivo  $\bullet$ con cui effettuare l'accoppiamento.
- Sullo smartphone, conferma che il PIN mostrato corrisponda a quello sulla radio. Ora il tuo smartphone e la tua radio Uconnect LIVE sono correttamente accoppiati!

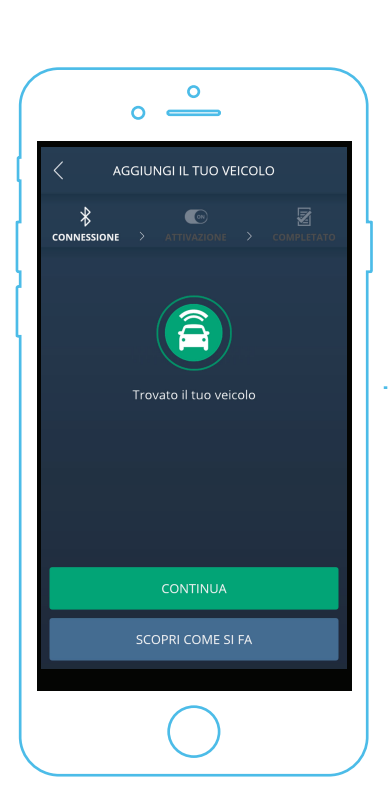

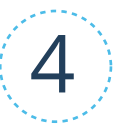

#### ATTIVA I SERVIZI CONNESSI!

- In macchina, mantieni il telefono collegato alla radio via Bluetooth.
- Sulla mobile app, premi su «Si comincia» e poi su «Attiva i tuoi servizi» - un messaggio di conferma dell'attivazione apparirà sull'app.
- Entro pochi minuti i servizi saranno attivi! Premi il pulsante «Apps» sulla radio, poi l'icona «Uconnect LIVE» ed entra nel menu principale dei servizi.
- Una schermata potrebbe richiedere di scaricare degli aggiornamenti di sistema – premi «Installa» e sei pronto a partire!

**ENJOY YOUR COOPLE EXPERIENCE!**